## 「オンライン受領書」の表示について

 請求確定後に、 「請求確定件数」をクリックしオンライン受領書を表示 させ、請求したレセプト件数等を確認します。

 なお、受付不能となったレセプトは請求できておりませんので、ご注意 ください。

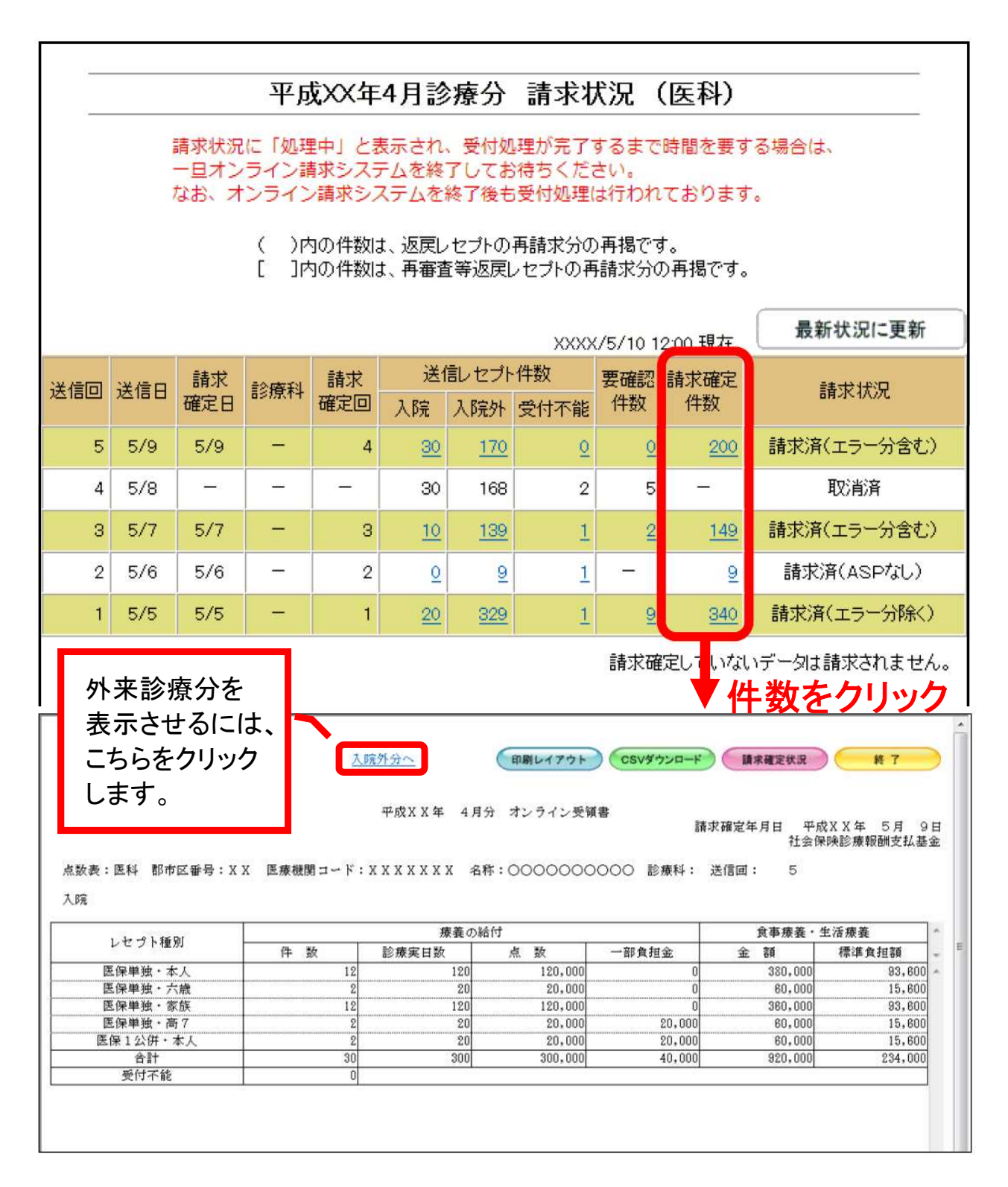